## Introduction to Scala

It's pronounced skah-lah, not scale-uh.

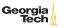

## Scala History

- First release in 2003
- Designed my Martin Odersky
  - Student of ACM Turing Award winner Niklaus Wirth, creator of Pascal, Modula-2 and Oberon
  - ▶ With Philip Wadler, designer of GJ (Generic Java)
  - ► Chief implementer of Java 5 compiler still used today

Chief design goal: fuse object-oriented and statically-typed functional programming

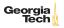

# Notable Features of Scala

- Truly object-orientedEverything is an
  - object. Try
    - 1.equals(1)
      No
  - primitive/reference dichotomy
- No static/instance context dichotomyFunctional
  - First-class function values

    Real lambda
    - expressions

      Immutable data
- Concise, pleasant
- syntax ( $\sim 1/3$  equivalent Java code)

- Many advanced features
- ► Rich static typing with type inference
  - By-value parameters
  - Flexible syntaxImplicits
- ► JVM language with
- interoperability"Scalable Language"
  - ► REPL, small scripts, million-LOC
  - systems
    Single machine or clusters
    Georgia
    - Start with simpler features and work

# Running Scala

- ► Install Java 8+ and Scala for system-wide use using the instructions linked in hw0
- Many ways to run Scala:
  - ▶ REPL
  - Command-line scripts
  - Command-line sbt projects
  - IntelliJ (or other IDE) projects
  - IntelliJ (or other IDE) sbt projects
  - ► IntelliJ (or other IDE) worksheets

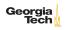

#### The Scala REPL

- ► Read-Eval-Print-Loop
- ► Enter an expression, REPL evaluates expression and prints its value
- Great way to become familiar with a language and try out parts of a project

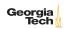

### Notable REPL Features

When entering blocks of code, class or function definition, more convenient to use :paste

```
1 scala>:paste
2  // Entering paste mode (ctrl-D to finish)
3
4 def max(x: Int, y: Int): Int =
5    if (x > y) x
6    else y
7
8    // Exiting paste mode, now interpreting.
9
10 max: (x: Int, y: Int)Int
11
12 scala>
```

Can run a file containing Scala code with :load

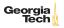

## Scala Scripts

On Unix, put this at the top of a text file:

```
1 #!/bin/sh
2 exec scala -savecompiled "$0" "$@"
3 !#
```

On Windows, put this at the top of a text file ending in .bat:

```
1 ::#!
2 @echo off
3 call scala -savecompiled %0 %*
goto :eof
::!#
```

- -savecompiled saves a compiled version of your program with a .jar extension so that future execution is faster
- ► The other two args tell the shell to run the Scala program and pass it the command line args

#### Run with:

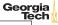

### IntelliJ Scala Worksheets

A Scala worksheet is a text file containing Scala code whose name ends in .sc (also works in Eclipse). Run with the play button in upper left corner

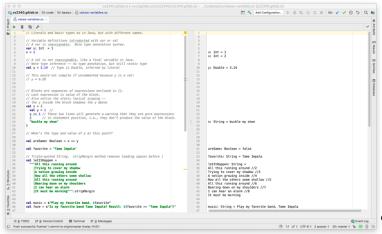

# Command-Line sbt Projects

"sample-build")...

[info] Done undating

- Create a directory for your project
- In your project's directory, create a build.sbt with minimal contents:

```
ThisBuild / scalaVersion := "2.12.8"
ThisBuild / organization := "edu.gatech.cs2340"

lazy val hello = (project in file("."))
settings(
name := "YOUR NAME HERE"

)
```

Launch sbt at the command line, which will download some things, create a target directory and a project directory with build.properties (yes, there's a configuration for the build tool)

ProjectRef(uri("file:/Users/chris/scratch/sample/project/"),

#### sbt Basics

5

6

8

10

11

- sbt is interactive. Use help to list commands
- Common tasks:
  - compile
  - test
  - ▶ run will find and list all objects with main methods
- Assumes Maven standard source tree structure and its own configuration files:

```
build.sbt
project
build.properties
src
main
java
scala
test
java
scala
```

## IntelliJ sbt Projects

Can also use IntelliJ's New Project wizard to create a Scala sbt project.